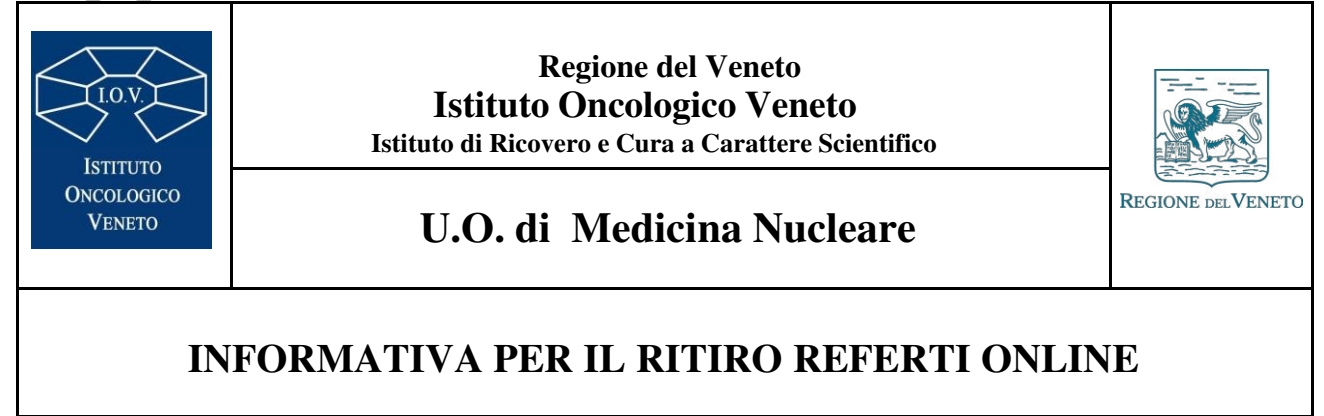

- **1.** Collegarsi al sito dell'Istituto Oncologico Veneto **<https://www.ioveneto.it/>**
- **2.** In fondo alla pagina evidenziare la sezione **PREVENZIONE E CURA** e selezionare **SERVIZI ONLINE**

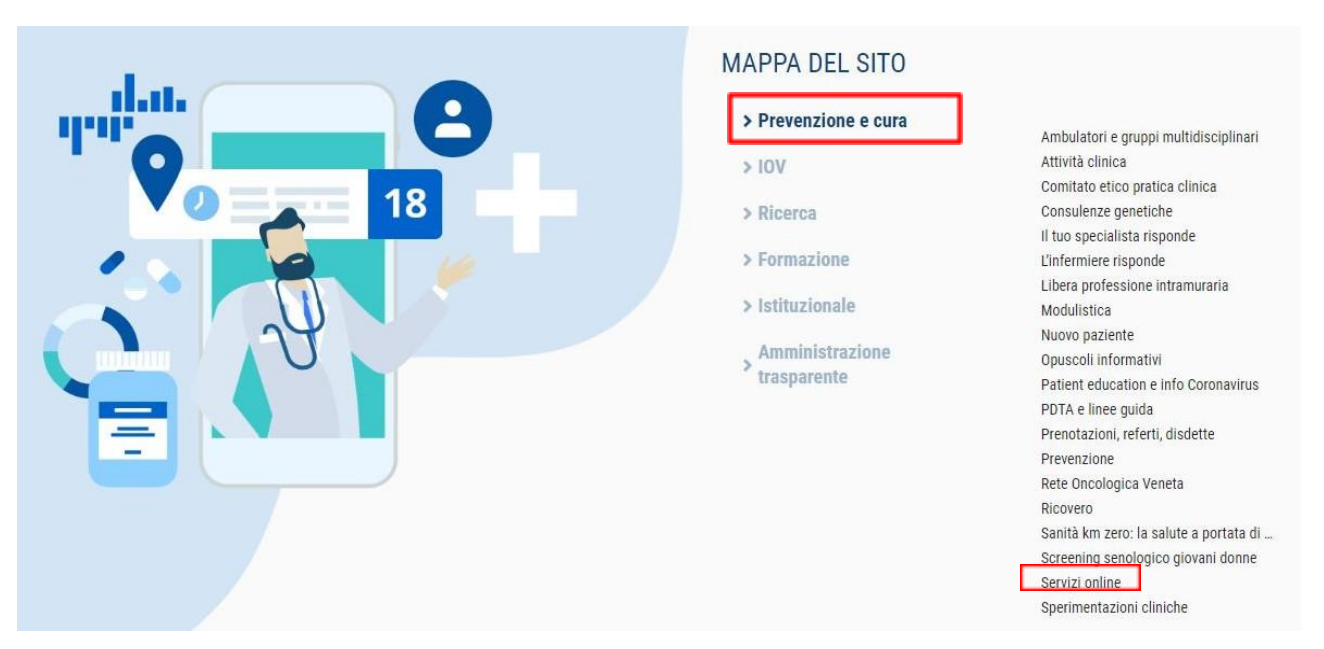

## **3.** Selezionare **RITIRO REFERTI ONLINE**

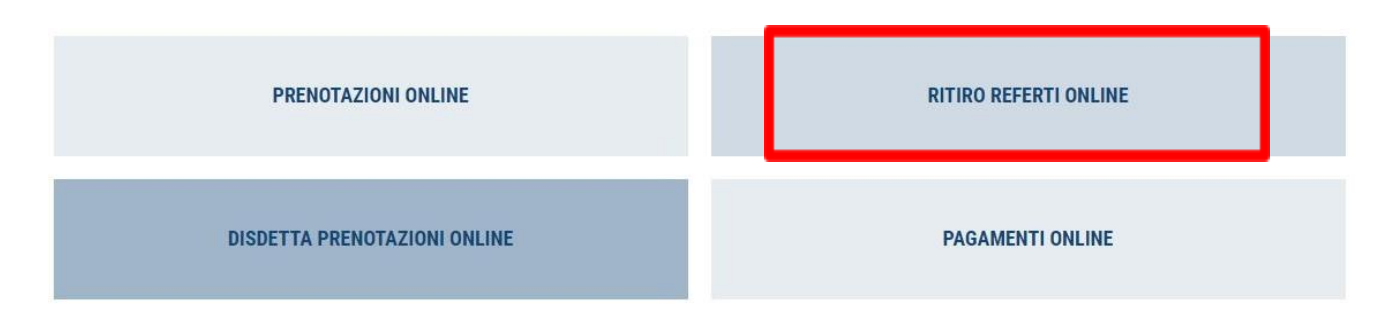

Una volta eseguite queste operazioni, accederà a un portale nel quale, dopo aver inserito **CODICE DI ACCESSO A INTERNET** (reperibile sul foglio di prenotazione, in alto a destra) e **CODICE FISCALE,** potrà scaricare il referto e le immagini.

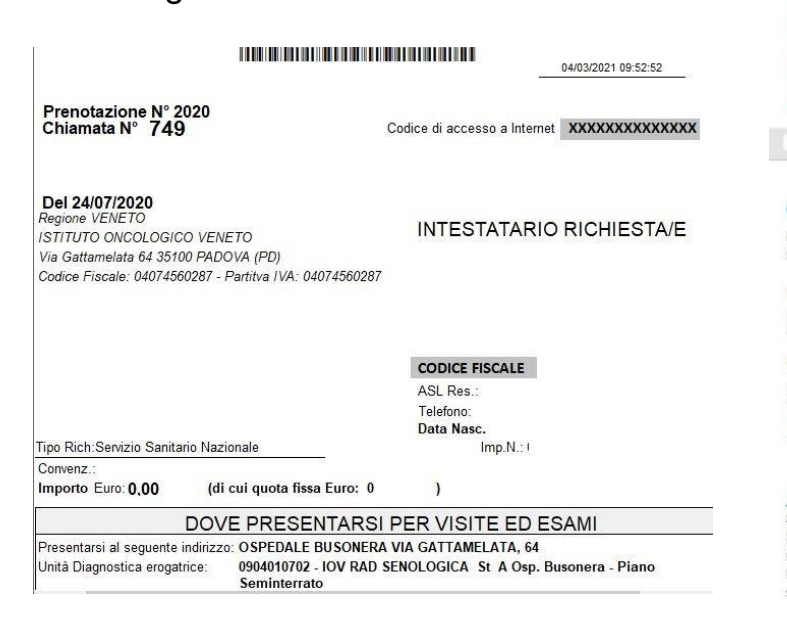

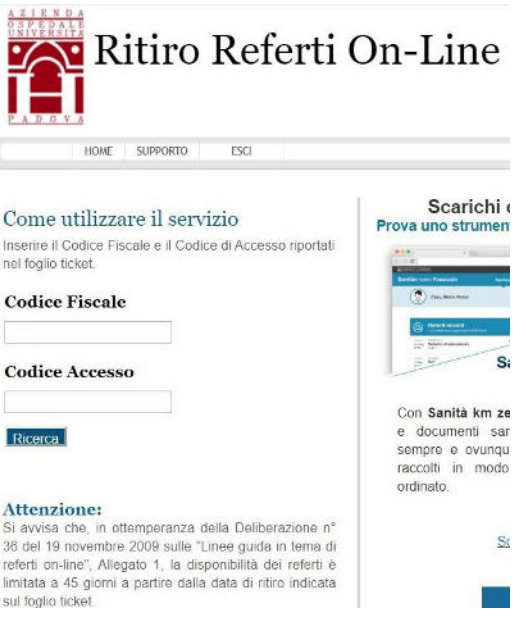

N.B.: l'accesso al servizio di download sarà disponibile dopo pagamento del ticket (se dovuto) dalle ore 23 del giorno di refertazione e per i 45 giorni successivi

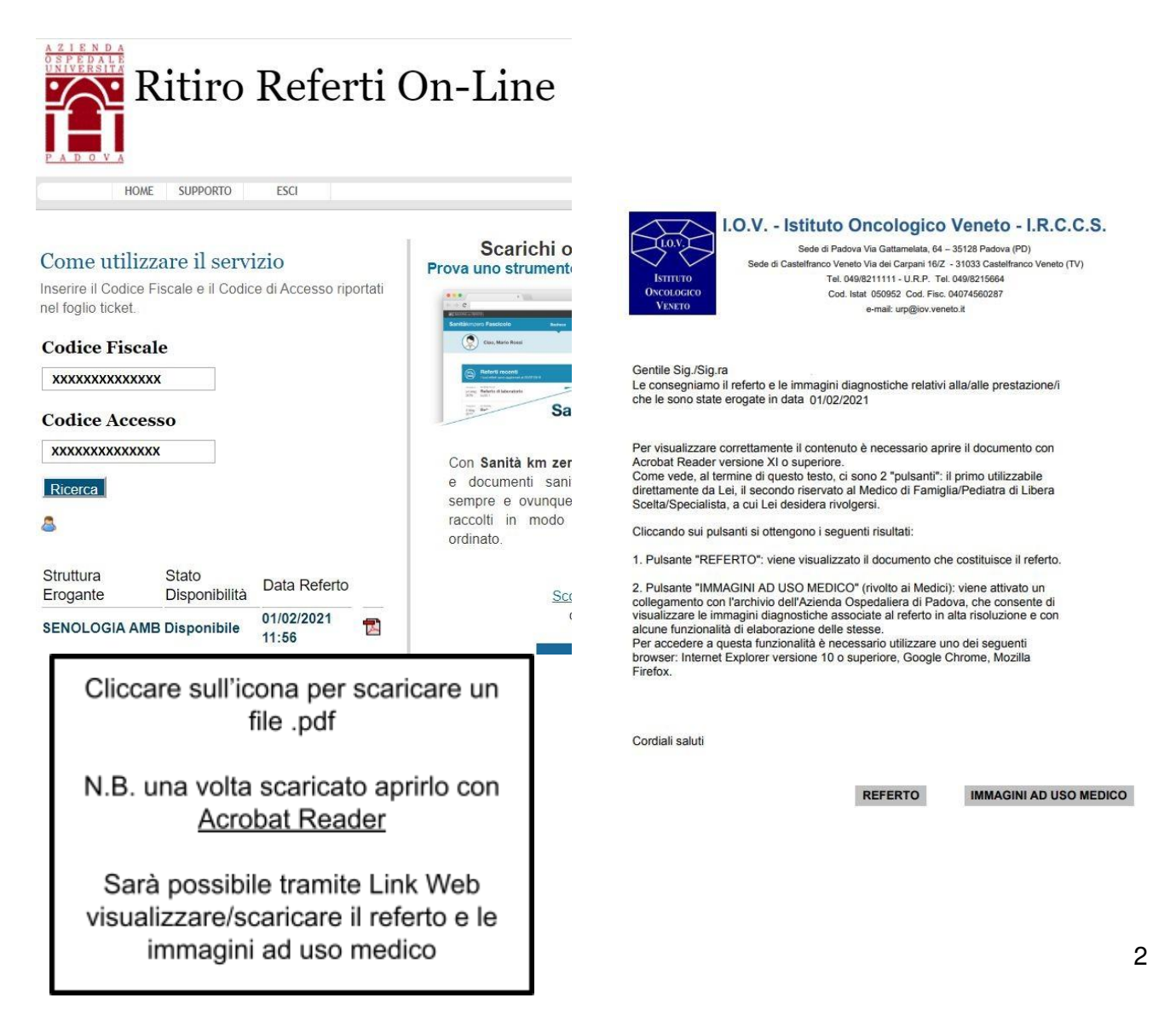